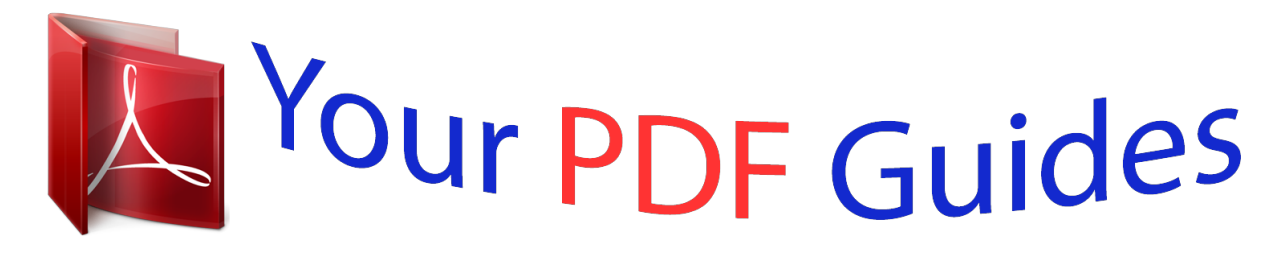

You can read the recommendations in the user guide, the technical guide or the installation guide for ASROCK P4V88. You'll find the answers to all your questions on the ASROCK P4V88 in the user manual (information, specifications, safety advice, size, accessories, etc.). Detailed instructions for use are in the User's Guide.

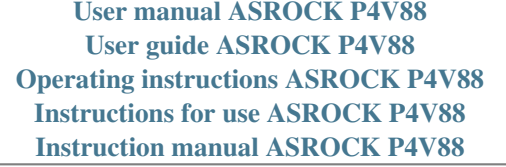

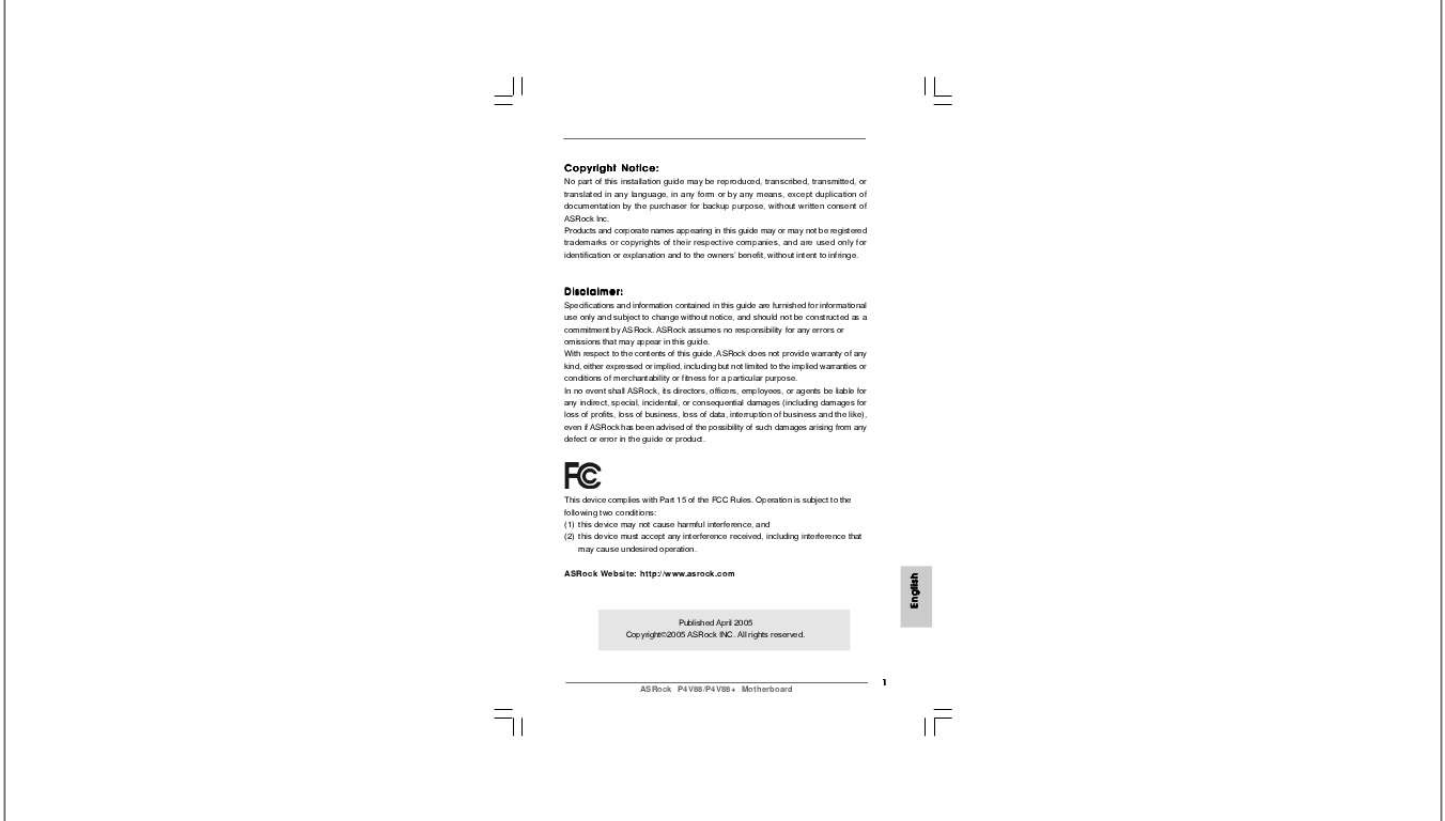

[You're reading an excerpt. Click here to read official ASROCK](http://yourpdfguides.com/dref/2669232) [P4V88 user guide](http://yourpdfguides.com/dref/2669232) <http://yourpdfguides.com/dref/2669232>

## *Manual abstract:*

*Products and corporate names appearing in this guide may or may not be registered trademarks or copyrights of their respective companies, and are used only for identification or explanation and to the owners' benefit, without intent to infringe. Specifications and information contained in this guide are furnished for informational use only and subject to change without notice, and should not be constructed as a commitment by ASRock. ASRock assumes no responsibility for any errors or omissions that may appear in this guide. With respect to the contents of this guide, ASRock does not provide warranty of any kind, either expressed or implied, including but not limited to the implied warranties or conditions of merchantability or fitness for a particular purpose. In no event shall ASRock, its directors, officers, employees, or agents be liable for any indirect, special, incidental, or consequential damages (including damages for loss of profits, loss of business, loss of data, interruption of business and the like), even if ASRock has been advised of the possibility of such damages arising from any defect or error in the guide or product. This device complies with Part 15 of the FCC Rules. Operation is subject to the following two conditions: (1) this device may not cause harmful interference, and (2) this device must accept any interference received, including interference that may cause undesired operation. More detailed information of the motherboard can be found in the user manual presented in the Support CD. Because the motherboard specifications and the BIOS software might be updated, the content of this manual will be subject to change without notice. In case any modifications of this manual occur, the updated version will be available on ASRock website without further notice.*

*@@@@@@@@Before you implement Dual Channel Memory Technology, make sure to read the installation guide of memory modules on page 8 for proper installation. while CPU overheat is detected , the system will automatically shutdown. Before you resume the system, please check if the CPU fan on the motherboard functions properly and unplug the power cord, then plug it back again. To improve heat dissipation, remember to spray thermal grease between the CPU and the heatsink when you install the PC system. do NOT use a 3.*

*3V AGP card on the AGP slot of this motherboard! Although this motherboard offers stepless control, it is not recommended to perform over-clocking. Frequencies other than the recommended CPU bus frequencies may cause the instability of the system or damage the CPU. Take note of the following precautions before you install motherboard components or change any motherboard settings. 1. Unplug the power cord from the wall socket before touching any component.*

*Also remember to use a grounded wrist strap or touch a safety grounded object before you handle components. Whenever you uninstall any component, place it on a grounded antstatic pad or in the bag that comes with the component. STEP 2: Position the CPU directly above the socket such that its marked corner matches the base of the socket lever. STEP 3: Carefully insert the CPU into the socket until it fits in place. The CPU fits only in one correct orientation. STEP 4: When the CPU is in place, press it firmly on the socket while you push down the socket lever to secure the CPU. For proper installation, please kindly refer to the instruction manuals of your CPU fan and heatsink vendors. For dual channel configuration, you always need to install identical (the same brand, speed, size and chip-type) DDR DIMM pair in the slots of the same color. In other words, you have to install identical DDR DIMM pair in Dual Channel A (DDR1 and DDR3; Blue slots; see p. This motherboard also allows you to install four DDR DIMMs for dual channel configuration, and please install identical DDR DIMMs in all four slots.*

*If you want to install two memory modules, for optimal compatibility and reliability, it is recommended to install them in the slots of the same color. In other words, install them either in the set of blue slots (DDR1 and DDR3), or in the set of black slots (DDR2 and DDR4). If only one memory module or three memory modules are installed in the DDR DIMM slots on this motherboard, it is unable to activate the Dual Channel Memory Technology. If a pair of memory modules is NOT installed in the same Dual Channel, for example, installing a pair of memory modules in DDR1 and DDR2, it is unable to activate the Dual Channel Memory Technology. @@The DIMM only fits in one correct orientation. @@@@@@ aGP slot: The AGP slot is used to install a graphics card. @@ please do NOT use a 3. 3V AGP card on the AGP slot of this motherboard! it may cause permanent damage! @@@@@@@@STEP 4: Fasten the card to the chassis with screws. The illustration shows how jumpers are setup. @@@@@@@@Note: CLRCMOS1 allows you to clear the data in CMOS. @@@@Please remember to remove the jumper cap after clearing the CMOS. @@@@@@@@@@@@@@Please connect the black end of SATA power cable to the power connector on the drive. Then connect the white end of SATA power cable to the power connector of the power supply. If the rear USB ports are not sufficient, this USB 2. This USB4\_5 connector is shared with the USB 2.*

*0 ports 4 ,5 on ASRock I/O PlusTM. When using the front panel USB ports by attaching the front panel USB cable to this connector (USB4\_5), the USB ports 4,5 on ASRock I/O PlusTM will not be able to function. These connectors allow you to receive stereo audio input from sound sources such as a CD-ROM, DVD-ROM, TV tuner card, or MPEG card. This is an interface for the front panel audio cable that allows convenient connection and control of audio devices. This header accommodates several system front panel functions.*

*Please connect the chassis fan cable to this connector and match the black wire to the ground pin. Please connect the CPU fan cable to this connector and match the black wire to the ground pin. Please connect an ATX power supply to this connector. Please note that it is necessary to connect a power supply with ATX 12V plug to this connector so that it can provides sufficient power. You may install SATA hard disks on this motherboard for internal storage devices. This section will guide you to install the SATA hard disks. STEP 1: Install the SATA hard disks into the drive bays of your chassis. If the SATA HDDs are NOT set for RAID configuration, it is called "Hot Plug" for the action to insert and remove the SATA HDDs while the system is still power-on and in working condition. However, please note that it cannot perform Hot Plug if the OS has been installed into the SATA HDD. If SATA HDDs are built as RAID1 then it is called "Hot Swap" for the action to insert and remove the SATA HDDs while the system is still power-on and in working condition.*

*If you want to install Windows 2000 / Windows XP OS on your SATA HDDs with RAID functions, please follow the below steps. Insert the ASRock Support CD into your optical drive to boot your system.*

[You're reading an excerpt. Click here to read official ASROCK](http://yourpdfguides.com/dref/2669232)

[P4V88 user guide](http://yourpdfguides.com/dref/2669232)

<http://yourpdfguides.com/dref/2669232>

 *b. During POST at the beginning of system boot-up, press <F11> key,and then a window for boot devices selection appears. When you see the message on the screen, "Do you want to generate Serial ATA driver diskette [YN]? Then you will see these messages, Please insert a diskette into the floppy drive. The system will start to format the floppy diskette and copy SATA drivers into the floppy diskette. sTEP 2: Use "SATA RAID BIOS" to set RAID configuration. @@@@@@@@After the installation of Windows 2000 / Windows XP OS, if you want to manage RAID functions, you are allowed to use both "SATA RAID BIOS" and "VIA RAID Tool" for RAID configuration. @@\ SATA RAID BIOS and the document in the support CD, "Guide to VIA RAID Tool", which is located in the folder at the following path: . If you want to use "VIA RAID Tool" in Windows environment, please install SATA drivers from the Support CD again so that "VIA RAID Tool" will be installed to your system as well.*

*If you want to install Windows 98 / ME / 2000 / XP on your SATA HDDs without RAID functions or you want to install Windows 98 / ME / 2000 / XP on your IDE HDDs instead of SATA HDDs, please refer to the below methods for proper installation according to the different Windows OS versions. If you want to install Windows 98 / ME on your SATA HDDs without RAID functions or you want to install Windows 98 / ME on your IDE HDDs instead of SATA HDDs, please follow the below steps.*

> [You're reading an excerpt. Click here to read official ASROCK](http://yourpdfguides.com/dref/2669232) [P4V88 user guide](http://yourpdfguides.com/dref/2669232)

<http://yourpdfguides.com/dref/2669232>